# PSU-3 Editing Instructions (Software PSU-3.40MP)

#### Enter the Editing Level

Press the DISC button >1sec., and select EDITING. The display color will change to red, and the editing operation tools will be available. To return to the standard disc level (blue displays), press DISC again.

# 1. Select the Takes of a Sequence

Press NEW SEQUENCE, and select the individual takes in the appropriate order. The buttons MOVE UP, MOVE DOWN, INSERT BEFORE, INSERT AFTER, INSERT SHOOTING DAY, OUT, REPLACE, and DELETE SEQUENCE will assist you to build the sequence.

# 2. Select the In and Out Points

Once you have selected all takes, press COMPLETE. The system will switch to the main editing level. Select the in and out points per take with the PLAY and SLOW buttons or the NAVIGATOR. Press SET to confirm each point.

# 3. Ready!

After putting all points together, press OK / SET SPEED to activate the sequence. The PSU will be ready to screen the cut.

# Select the Speed

You can select the speed of each individual take within the sequence by touching its speed field. It will turn blue. Now you can select the speed using + / - buttons or the numeric buttons. Ramping and Multiple-Frame-Print are possible as well. Shots recorded with Lector® will show a yellow OCS field which stands for "original camera speed". This speed function can be switched off by selecting a different speed, doing a ramp, or setting a Multiple-Frame-Print. To return to the original speed, press ORIGINAL CAMERA SPEED.

#### Edit the Timing again

To edit the timing **again,** press SET TIMING. Select the in or out point by touching the point – it will turn blue. You can change the timing with the PLAY and SLOW buttons or the NAVIGATOR. Press SET to confirm the changed point. After putting all points together, press OK / SET SPEED to activate the sequence. The PSU will be ready to screen the cut.

# Replace Takes

To replace a take, press CHANGE TAKES. Select the take by touching the take number – it will turn blue. Use SKIP to replace the take with a new one, and press SET. To change a take using the icon level press CHANGE TAKE >1sec. again right at the beginning. After inserting the new take press OK / SET SPEED to activate the sequence. The PSU will be ready for playback.

#### Store separate

The PSU will store all data of the sequence when you press OK / SET SPEED, leave the edited sequence with SKIP, or return to the main level (blue displays). The sequences will be numbered chronologically beginning with C1. If you edit an existing sequence later, the PSU will provide a STORE SEPARATE button to allow the separate storing of the modified sequence in order to save the original cut. Use this function by pressing the STORE SEPARATE button. The sequence will be numbered using the previous number and adding  $-1$ ,  $-2$  etc. (e.g., a new sequence build out of cut C1 will be labeled C1-1).

#### Cut Notes

Press NOTES >1sec. to display an alphanumeric keyboard for typing individual messages per cut. Press the green  $\sqrt{2}$ button to mark good cuts. In the Cut-Menu (Icon-Mode), good cuts can be separated from the rest by pressing the √ button in that menu.

The Cut-Note-Function has to be activated in the User-Settings (Take-Notes) first.

If a cut is stored, it is not possible to delete its takes. To protect these takes, the system displays "part of cut" when they are selected. The whole cut must first be deleted before its single takes can be deleted.

Design and specifications are subject to change without notice. Made in Germany Vantage Film GmbH - Phone +49 961 26795 - Fax +49 961 62983 - E-mail cameras@vantagefilm.com - www.vantagefilm.com VANTAGE®, PSU®, LECTOR®, HAWK®, HAWK ANAMORPHIC® are registered trademarks of Vantage Film GmbH, Germany – patents granted

# PSU-3 SPECIFICATIONS

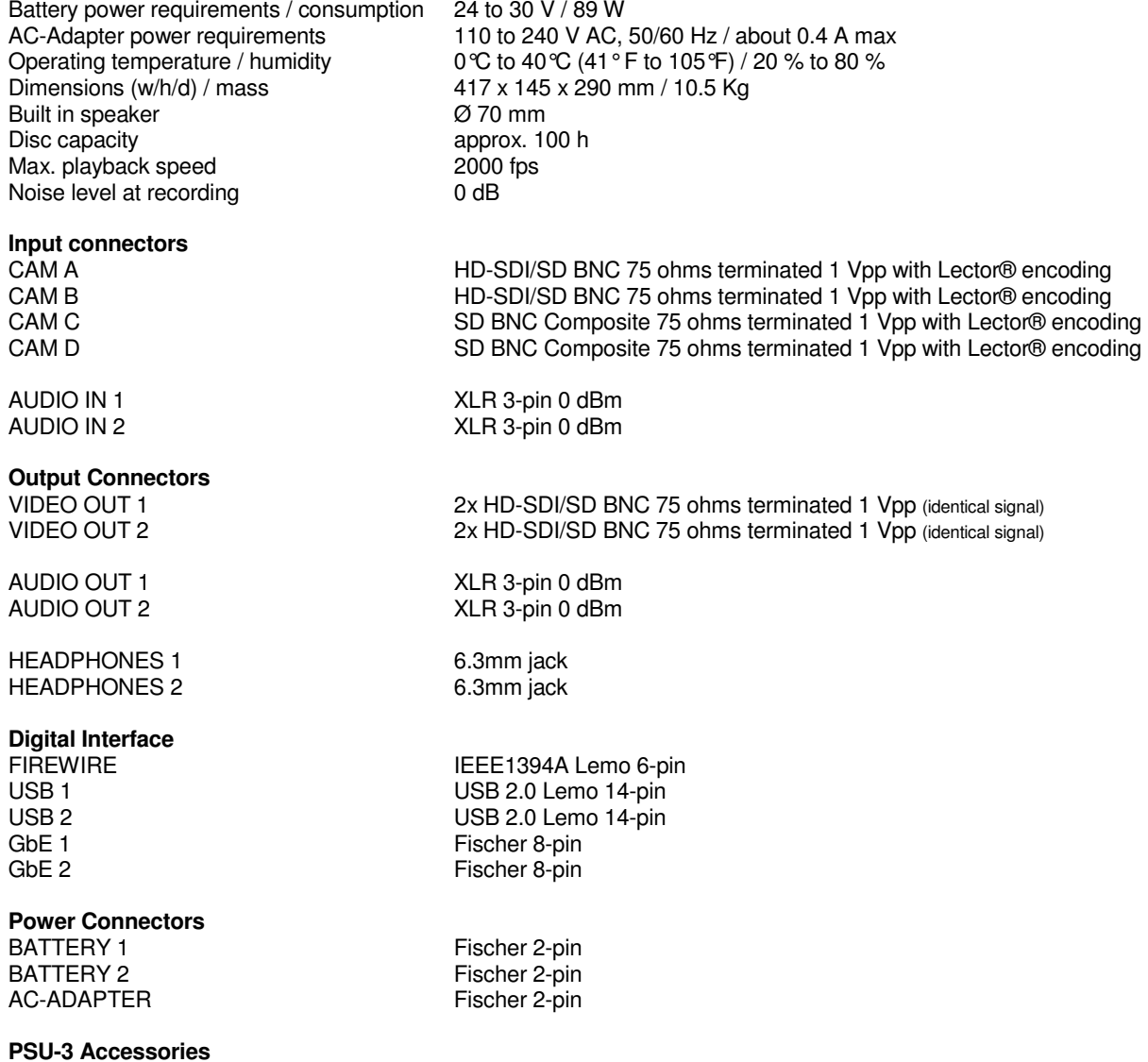

Sunshade, Rain Cover, Remote Control, Extension Cable 10m for Remote Control, Director's Control, External Storage Module, PSU-3 Back-up Recorder, Battery Cable 1.8m, iPhone™ Cable, Location Case, Cargo Case, PSU Trolley,

CAL-Pad, Screen Protector, AC Adapter, Update/Data Cable

**PSU-3 Optional Accessories** 

Lector®